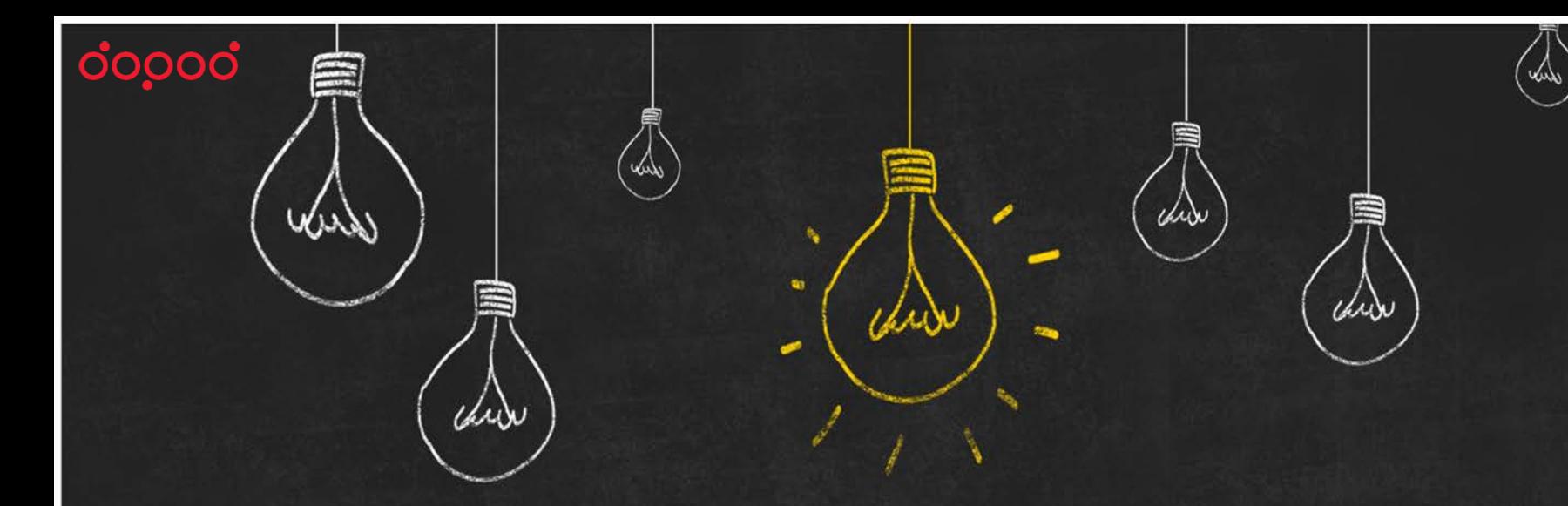

## **LearnMode 學習吧平臺 加入課程新功能** 2016.May

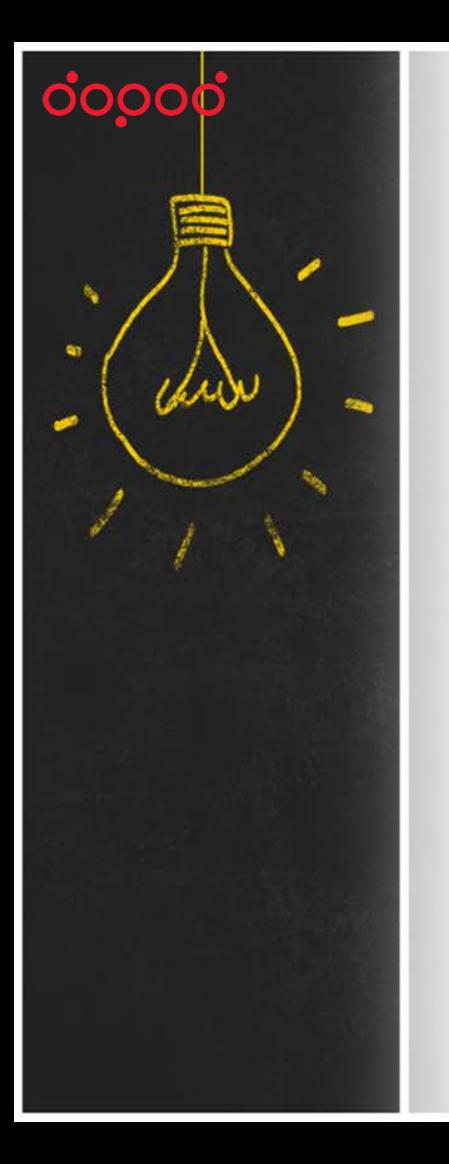

# 新增課程代碼

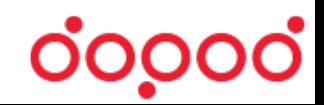

#### **新增:課程代碼**

www

臝

chia

A

dopod

#### **課程首頁右下角,除了QR碼之外,多了一組課程代碼,方便加入課程!**

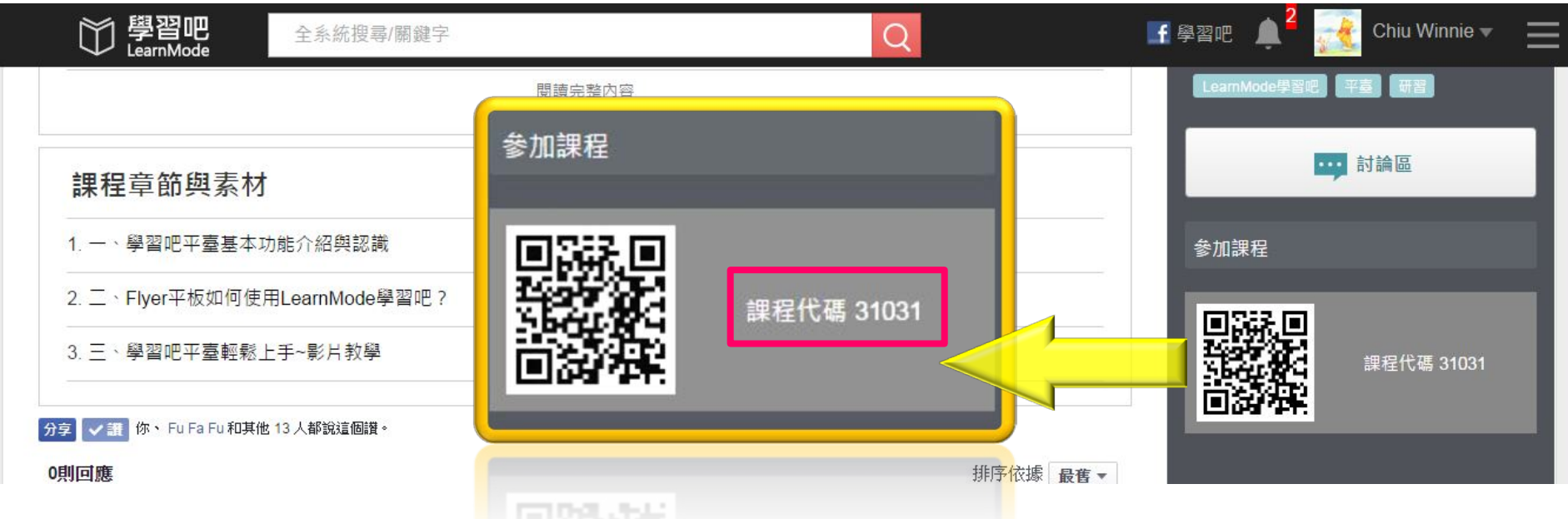

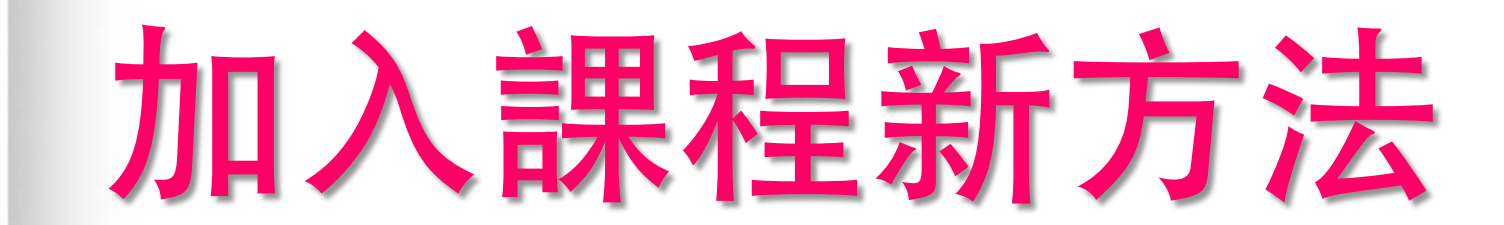

oooop

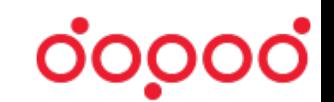

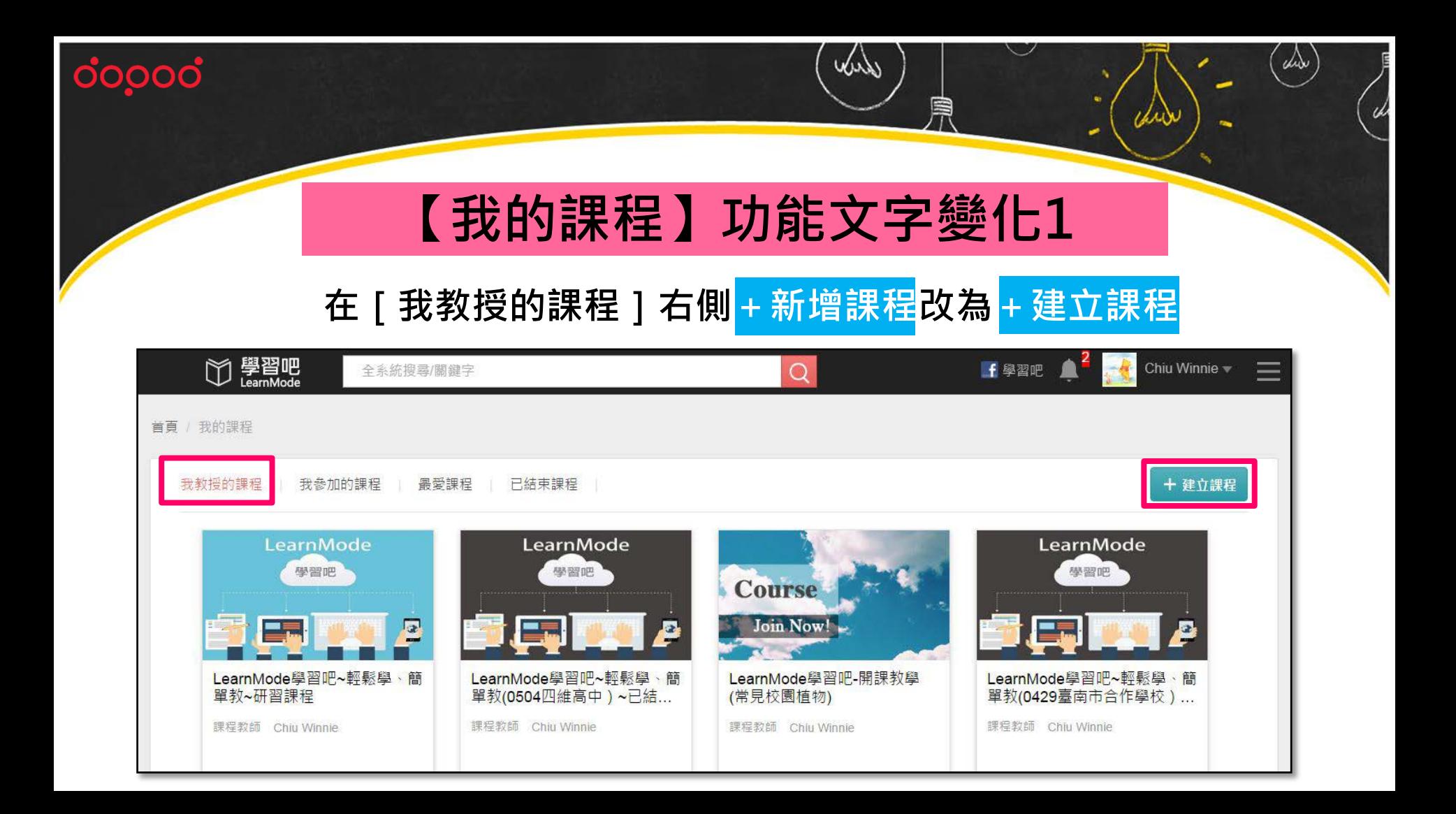

#### with dopod chia 自 U, **【我的課程】功能文字變化2在[我參加的課程]右側+新增課程改為+加入課程**

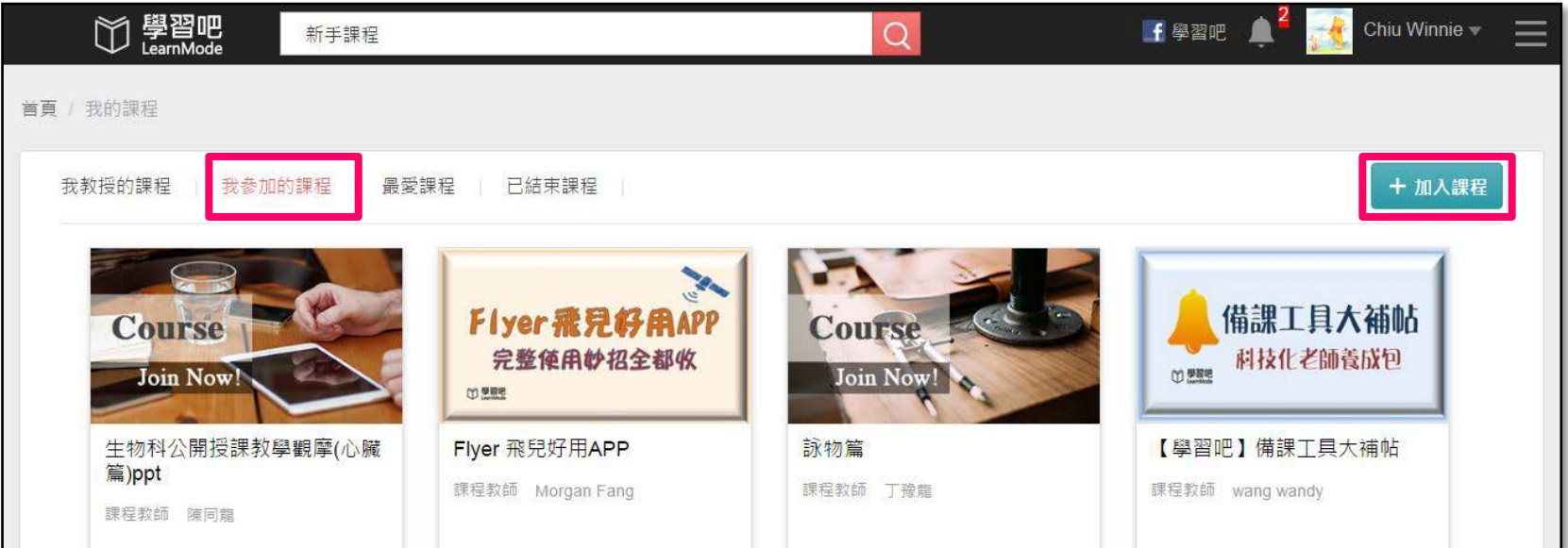

#### 加入課程,輸入課程代碼

dopod

www

自

chia

U

#### **系統彈出一視窗,請輸入欲加入課程的代碼(必須完全符合)**

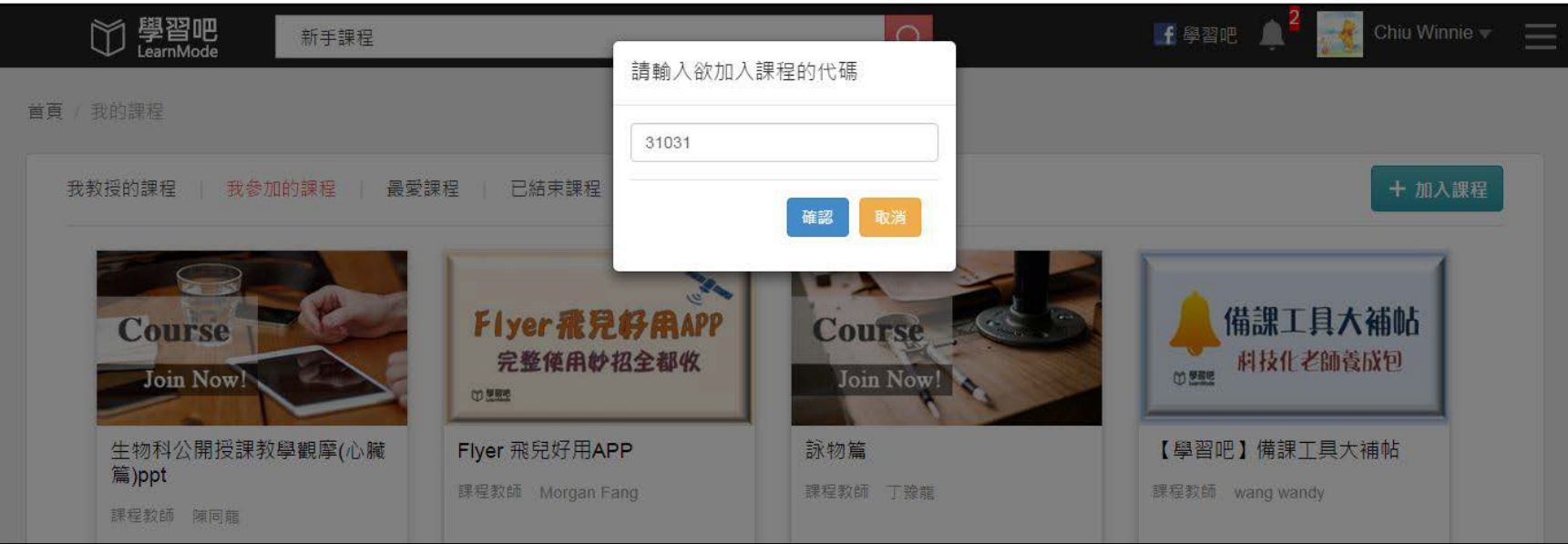

#### **課程加入成功**

www

圍

doood

**系統上方顯示:課程加入成功(=開放課程無需審核,立即加入成功)**

cherry

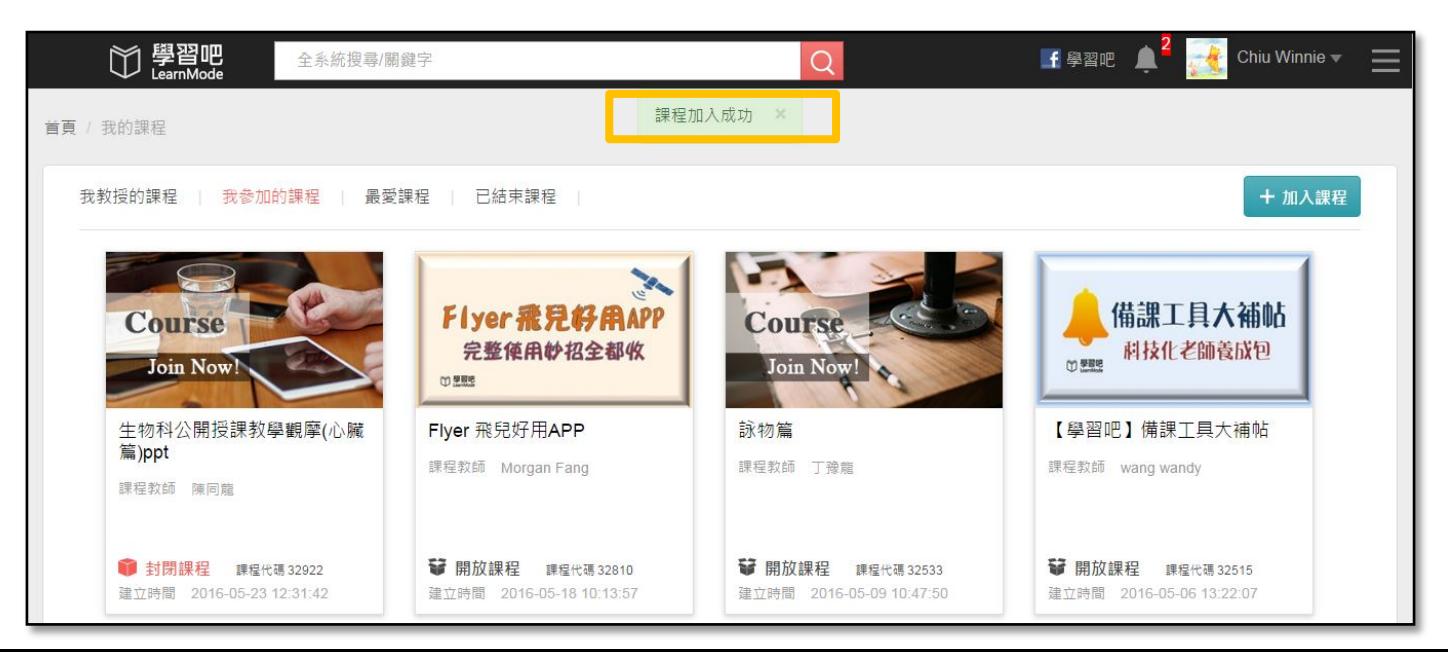

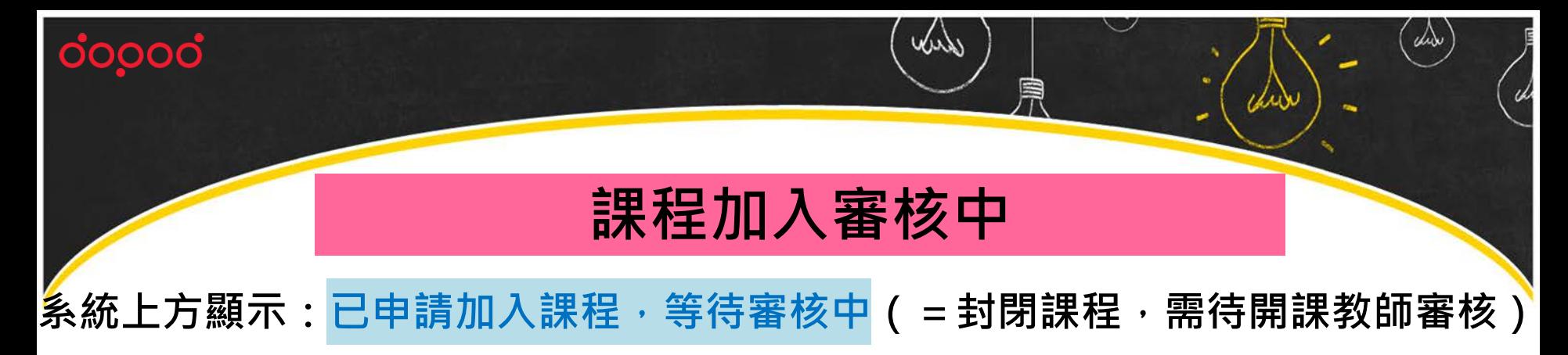

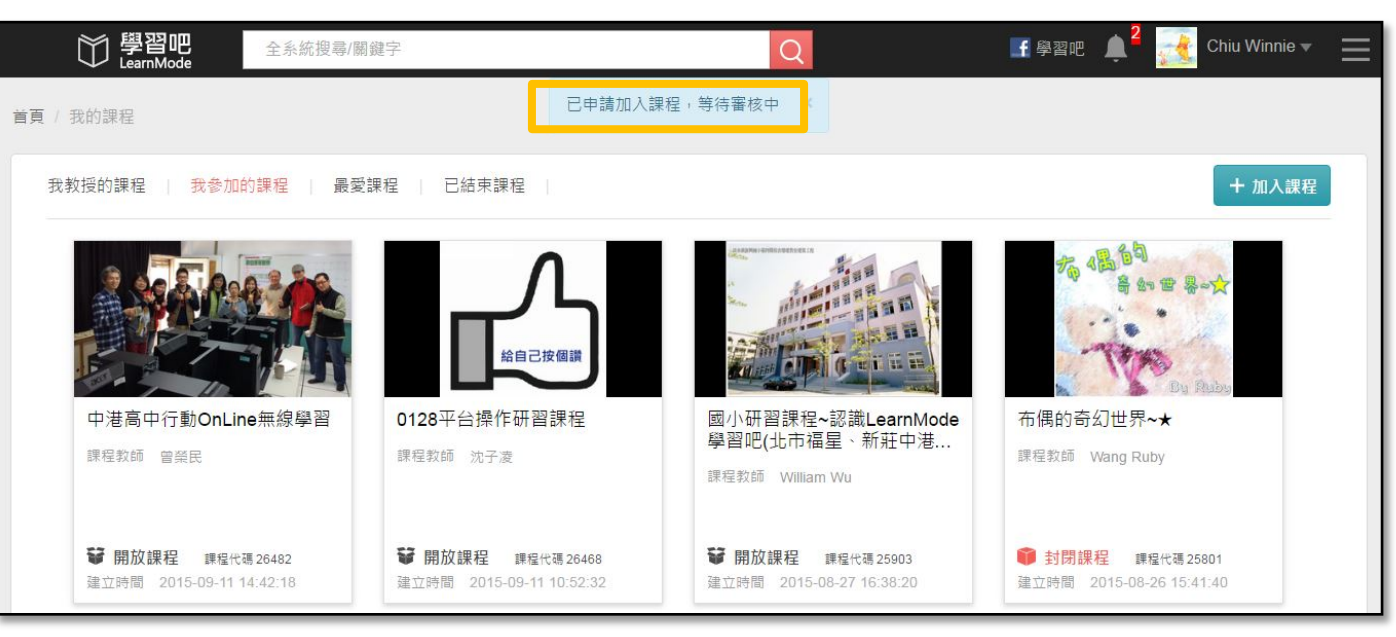

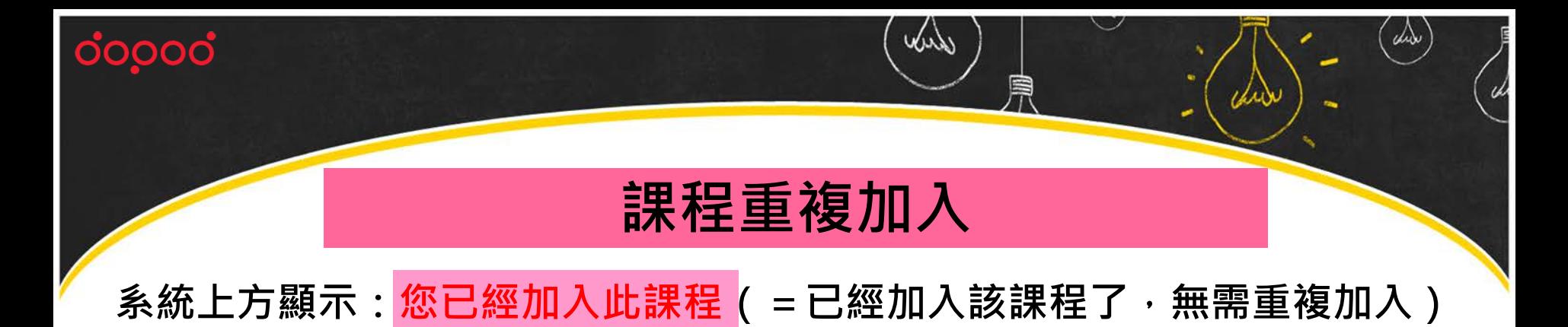

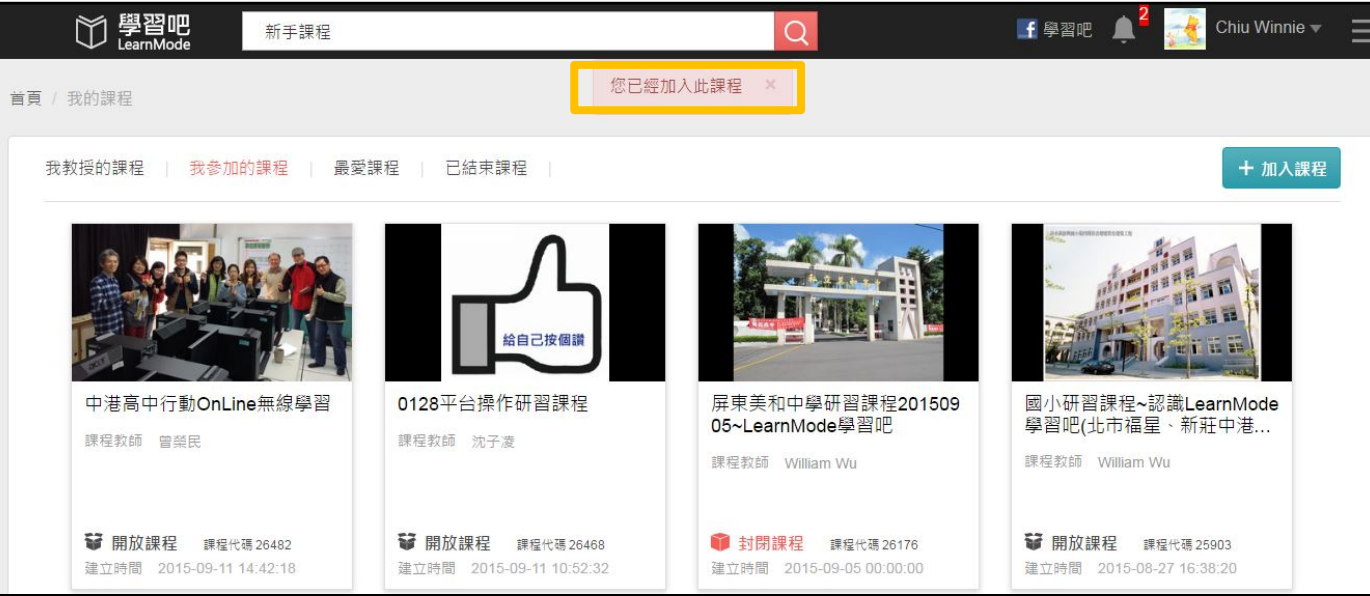

#### **無法加入課程**

www

圍

chide

U,

#### **系統上方顯示:目前暫無相符課程(=輸入錯誤的課程代碼)**

dopod

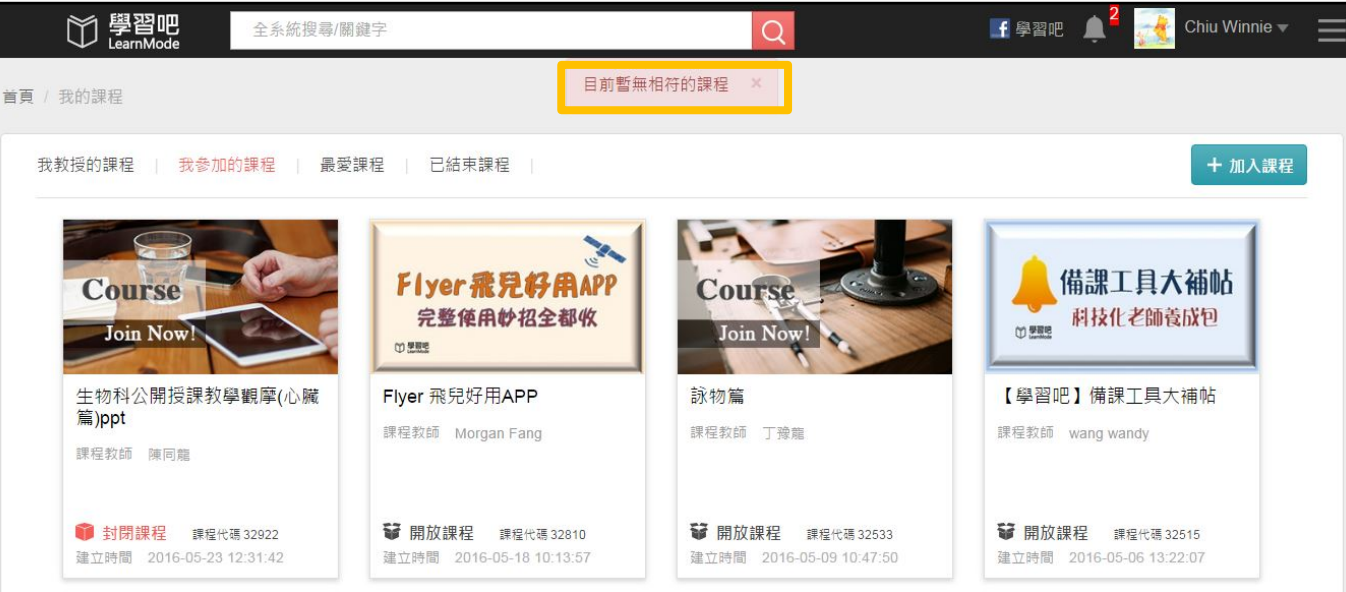

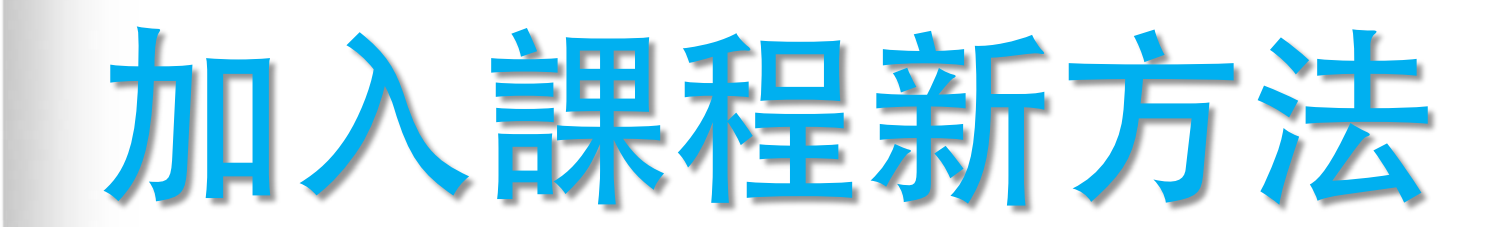

ုဝဝဝဝဝ

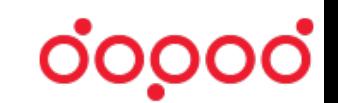

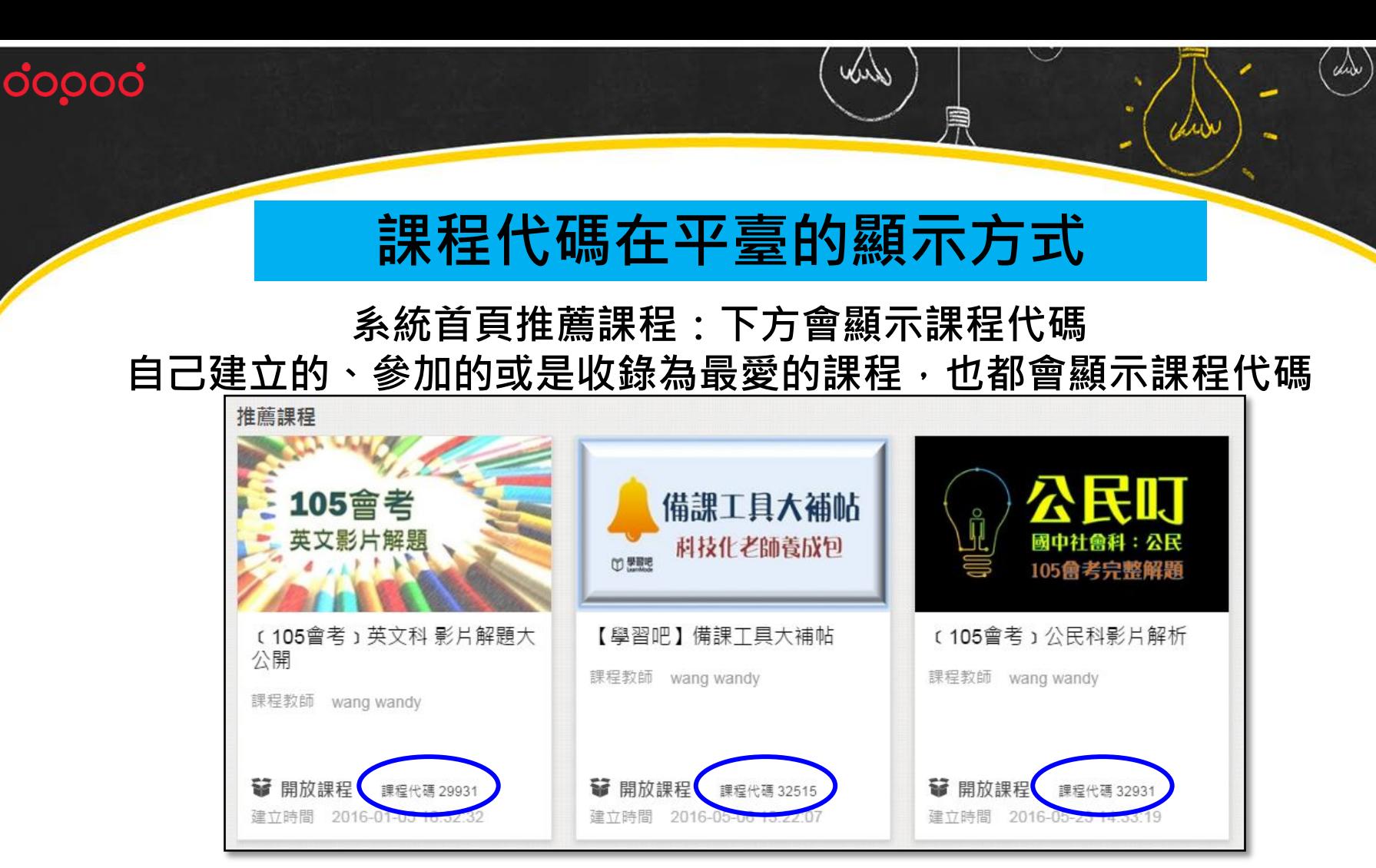

rh

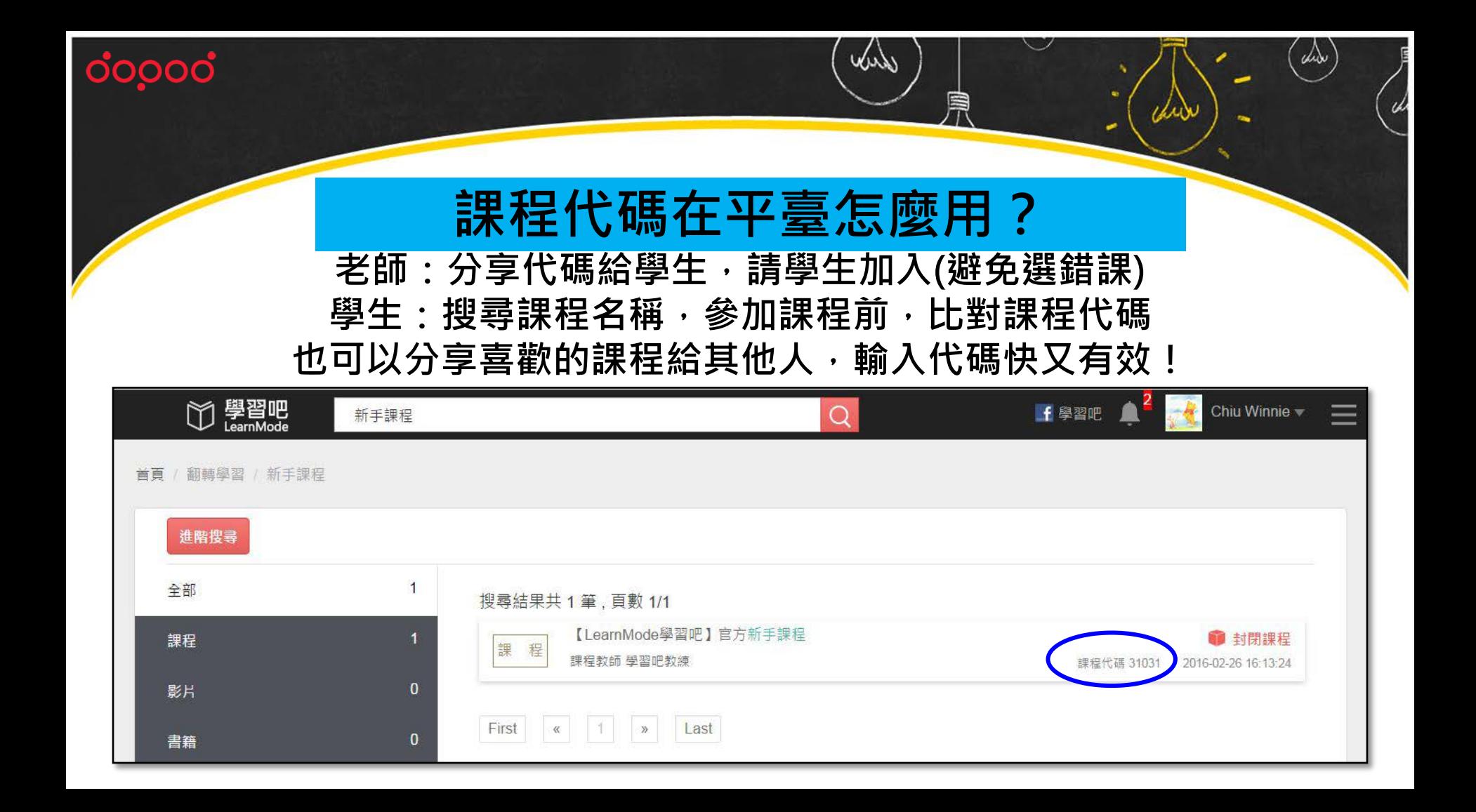

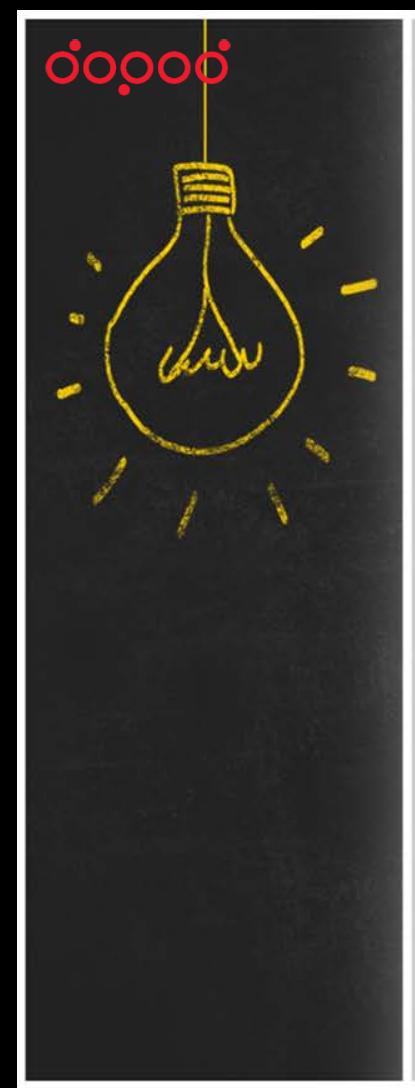

# 學習的事就交給學習吧!

# **有任何 問題 ?**

### 您可以透過下列方式和我們聯繫

• Email:[service@dopod.com](mailto:service@dopod.com)

• Tel:02-8978-3882